# Homework 6: Reversi

# **EECS 211**

# Winter 2019

Due: March 2, 2019 at 11:59 PM

Partners: Yes; register on GSC before submission

| C | ontents                                                                           |                                      |                                                                                                   | - board_all_positions()                                                                                                    | 5                |
|---|-----------------------------------------------------------------------------------|--------------------------------------|---------------------------------------------------------------------------------------------------|----------------------------------------------------------------------------------------------------|------------------|
| 1 | Purpose                                                                           | 1                                    |                                                                                                   | <ul><li>board.center_positions()</li><li>Board::all_directions()</li></ul>                                                  |                  |
| 2 | Getting it                                                                        | 1                                    | 5                                                                                                 | Design orientation                                                                                                    | 5                |
| 3 | Specification 3.1 Generalization to smaller sizes 3.2 Your implementation         | 2<br>2<br>2<br>2                     |                                                                                                   | 5.1 The model                                                                                                    | 5<br>6<br>6<br>6 |
| 4 | 4.1 Position sets                                                                 | 3<br>3<br>3<br>3<br>3<br>3<br>3<br>4 | 7                                                                                                 | Implementation hints 6.1 Model factoring                                                                                    | 7<br>            |
|   | - move.first, move.second                                                         | 4<br>4<br>4<br>4<br>4                | 8                                                                                                 | Submission Purpose                                                                                                    | 10               |
|   | 4.3 Players                                                                       | 4<br>4<br>4                          | The goal is to get you writing more interesting algorithms and using more interesting data types. |                                                                                                    |                  |
|   | - board.dimensions()                                                              | 4<br>4<br>4                          | 2                                                                                                 | Getting it                                                                                                    |                  |
|   | <ul><li>board.set_all(pset, player);</li><li>board.count_player(player)</li></ul> | 5<br>5                               |                                                                                                   | ownload the project ZIP file to your computer <sup>1</sup> , o it, and open the resulting directory in CLion <sup>2</sup> . |                  |

<sup>&</sup>lt;sup>1</sup>To complete this homework on your own computer, you need a C++14 toolchain and the SDL2 libraries as in Lab 4. If you need to work on a lab computer instead, see this Piazza post.

<sup>&</sup>lt;sup>2</sup>Be careful that you open the hw06 directory and not some sub- or superdirectory thereof. If you do, CLion will create a bogus CMakeLists.txt that won't be able to find SDL2.

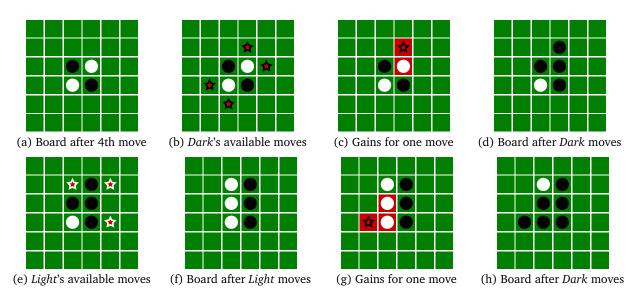

Figure 1: Example of possible 5th through 7th moves on a 6-by-6 board

# 3 Specification

The game Reversi is played by two players, *Dark* and *Light*, laying dark- and light-colored tiles on an 8-by-8 board. The game proceeds in two phases.

In the opening phase, the players alternate turns, placing tiles in the center four squares of the board ((3,3),(3,4),(4,3), and (4,4) if 0-based). *Dark* goes first, and the opening phase ends when the center four squares are occupied.

In the main phase, each move *must capture* at least one of the other player's tiles, as follows. The current player places a tile in an unoccupied square so that it forms at least one straight line—horizontal, vertical, or diagonal—with one or more of the other player's tiles in the middle and one of the current player's tiles on the other end. Then the other player's tiles in the line(s) are flipped to the current player. (See figure 1 for some example moves.)

The players take turns unless one player cannot play, in which case the other player may play again. The game is over when neither player can play. The winner is the player with more tiles on the final board (or it may be a tie).

#### 3.1 Generalization to smaller sizes

To facilitate testing, we generalize the rules of Reversi to allow boards with dimensions down to 2-by-2, including non-square boards (e.g., 7-by-4). To generalize the opening phase of the game, we define the center four squares to be at positions  $(c_x-1,c_y-1)$ ,  $(c_x-1,c_y)$ ,  $(c_x,c_y-1)$ , and  $(c_x,c_y)$ , where  $c_x=\lfloor w/2 \rfloor$  and  $c_y=\lfloor h/2 \rfloor$ .

For your convenience, a rectangle containing these positions (which you can iterate over) is returned by Board::center\_positions() const.

### 3.2 Your implementation

To start the game, the user runs the *reversi* executable with either no command-line arguments, or two arguments, the width and height of the board. If the width or height are out of range, or if some other number of arguments is given, then the program exits with an error message.

The user interface must make it possible to play the game using either the mouse or the keyboard (or both, if you wish). The game must allow the user to make all legal moves and no illegal moves. It must display the state of the model so that the user can see which squares are occupied by light tiles, which by dark tiles, and which by neither. When the game is not over, it should display whose turn it is and give some indication of which squares are valid to play in. For full credit, it should also give feedback on which tiles will flip as a result of each possible move. When the game ends, the UI must indicate which player, if any, has won.

It should not be possible for the user to cause the game to crash via any interaction with the UI.

# 4 Helper type reference

To help define the model, we have provided several types to build upon. We present these types

4.1 Position sets 3

in this section before discussing the model itself in Returns whether this set is empty. section 5.1 on page 5. The helper types are:

- A Position\_set represents a set of game board positions. (See section 4.1.)
- Type Move represents a possible move as a pair of a single ge211::Position in which a player can place a tile, and the Position\_set of all positions gained by that move. (See section 4.2 on the next page.)
- Type Move\_map holds a collection of available Moves whose first components are distinct, and which supports looking up Moves by their first components. (This is the type of the next\_moves\_ member variable of the Model class that your operations need to maintain.) (See section 4.2 on the following page.)
- Player is an enum class with three enumerators: dark, light, and neither. (See section 4.3 on the next page.)
- Class Board represents the state of the board. (See section 4.4 on the following page.)

#### 4.1 The Position set class

The Position\_set class is used to represent a set of positions<sup>3</sup> and offers a standard selection of set operations. Position\_sets support equality and stream insertion (printing), which may be helpful for testing and debugging.

The full documentation may be found in the src/move.h header, but the highlights are described here.

```
Position_set::Position_set();
```

Constructs the empty set of positions.

```
Position_set::Position_set(
    std::initializer_list<
        ge211::Position>);
```

Constructs the set of positions listed, like so:

```
Position_set pset{
    {2, 3}, {3, 2}, {4, 1}
};
```

```
bool Position_set::empty() const;
```

```
void Position_set::clear();
```

Removes all elements from this Position\_set.

```
bool
Position_set::operator[](Position)
const;
```

Looks up the given position in the set, returning a **bool** indicating whether it is present.

```
Position_set::reference
Position_set::operator[](Position);
```

Looks up the given position in the set, returning a reference-like object that can be assigned a bool to change whether the position is in the set. For example:

```
Position_set pset;
// add {2, 3} to `pset`:
pset[{2, 3}] = true;
// remove {2, 3} from `pset`:
pset[{2, 3}] = false;
```

```
Position_set&
Position_set::operator | = (
    Position_set);
```

Adds the positions in the given set to this set. Additionally, Position\_set supports the full complement of set operations:

- intersection: a & b and a &= b
- union: a | b and a |= b
- symmetric difference:  $a \land b$  and  $a \land = b$
- complement: ∼a

Note that set difference can be accomplished with intersection and complement: a &  $\sim$ b.

```
Position_set::iterator
Position_set::begin() const;
Position_set::iterator
Position_set::end() const;
```

<sup>&</sup>lt;sup>3</sup> It is limited to positions whose coordinates are both less than 8, which suffices for Reversi.

These functions return the iterators necessary to iterate over a Position\_set using a range-based **for** loop, like so:

```
for (ge211::Position pos : pset) {
    ...
}
```

### 4.2 Type aliases Move and Move\_map

```
struct Move
{
    ge211::Position first;
    Position_set second;
};
```

The Move type (see src/move.h) is an instantiation of the standard library's std::pair template struct. It has two member variables, first and second. The former contains the position of the move, and the latter is the set of all positions gained by the move, including both the move itself and any flips.

Moves support equality and stream insertion (printing), which may be helpful for testing and debugging.

```
using Move_map =
   std::unordered_map <
       ge211::Position,
       Position_set
   >;
```

Type Move\_map (also in src/move.h) is an instantiation of the standard library's class template std::unordered\_map with ge211::Position as the key type and Position\_set as the value type. Move\_maps support equality but not stream insertion.

All the std::unordered\_map operations are available, but you will mostly likely need only these three:

```
Position_set&
Move_map::operator[](
    ge211::Position);
```

Type Move\_map overloads the indexing operator (square brackets) to take a ge211::Position. If the position is not already present then it inserts the given position paired with an empty Position\_set. It then returns a reference to the Position\_set, which allows the caller to modify or assign it. Thus, we can associate a position pos with a set of positions pset by indexing the move map with pos and assigning pset to the result:

```
mmap[pos] = pset;
```

```
bool Move_map::empty() const;
```

Returns whether this move map is empty, meaning no positions have been mapped to position sets.

```
void Move_map::clear();
```

Removes all moves from this move map.

# 4.3 The Player enumeraton

There are three Player values: Player::dark and Player::light represent the two players, and Player::neither represents absence of a player. Players support equality and stream insertion (printing), which may be helpful for testing and debugging.

There is one operation you will need:

```
Player other_player(Player);
```

Returns the other player.

# 4.4 The Board class

The Board class stores the state of the Reversi board. It is, essentially, an updatable mapping from in-bounds ge211::Positions to Players. Boards support equality and stream insertion (printing), which may be helpful for testing and debugging.

The full documentation of the Board class is available in the src/board.h header file, but the highlights you are likely to want are described here.

```
ge211::Dimensions
Board::dimensions() const;
```

Returns the dimensions of the board.

```
Player
Board::operator[](ge211::Position)
const;
```

Returns the player at the given position.

```
Board::reference
Board::operator[](ge211::Position);
```

Returns a reference-like object that, when a Player is assigned to it, stores that Player in the board at the given position. For example, this statement stores Player::dark at board position (2,3):

```
board[{2, 3}] = Player::dark;
```

```
void
Board::set_all(Position_set, Player);
```

Stores the given Player in the board at all the positions in the given Position\_set. For example, these statements store Player::light at two board positions:

```
Position_set pset{{2, 5}, {3, 4}};
board.set_all(pset, Player::light);
```

```
size_t
Board::count_player(Player) const;
```

Returns the number of times the given player appears on the board.

```
ge211::Rectangle
Board::all_positions() const;
```

Returns a rectangle containing all of the board's positions. Since ge211::Rectangles are iterable, this can be used to iterate over the board's positions:

```
ge211::Rectangle
Board::center_positions() const;
```

Returns a rectangle containing just the four center positions that are playable in the opening phase. Since ge211::Rectangles are iterable, this can be used to iterate over the four center positions:

```
static
std::vector<ge211::Dimensions> const&
all_directions();
```

Returns a (borrowed) std::vector containing the eight unit direction vectors (as ge211::Dimensions). This can be used to iterate over all possible line directions when evaluating a potential move:

# 5 Design orientation

In this section we describe the design of the three classes that you have to complete.

#### 5.1 The model

The Model class (src/model.{h,cpp}) encapsulates the state of the game and its rules. In particular, it keeps track of:

- the current turn, if the game is ongoing (Player turn\_),
- the winning player, if any (Player winner\_),
- the state of the board (Board board\_), and
- a cache of which moves are available to the current player (Move\_map next\_moves\_).

While it is possible to generate the available moves on demand given the other three data members, this information is not cheap to compute, and the view and controller will most likely need it much more often than it changes. So it makes sense to compute the next possible moves when the game starts and then after each turn, rather than recomputing it whenever the UI wants to know which moves are valid.

In the Model class, we have defined a number of member functions that you may want to call from the view, the controller, or elsewhere in the model:

- Model::board() const returns a ge211::-Rectangle that contains all positions in the board.
- Model::is\_game\_over() const returns a bool indicating whether the game is over.
- Model::turn() const returns the current player, if any.
- Model::winner() const returns the winning player, if any.
- Model::operator[](ge211::Position) const returns the Player at the given position on the board.

5.2 The view 6

 Model::find\_move(ge211::Position) const returns a pointer to the Move that would result from playing at the given position, if allowed, or nullptr if not allowed.

The last of these depends on the contents of next\_moves\_ being correct. Ensuring that invariant is your job. In particular, there are two members of the Model class that are incomplete:

```
void
Model::play_move(ge211::Position);
```

This function plays a move at the given position if allowed, or throws an exception if disallowed. We have already provided code to check the legality of the move for you and throw if necessary. Our starter code leaves a pointer to the valid Move in a local variable, movep. Your responsibility is to 1) actually execute the move by modifying the board, 2) advance the turn—to the other player if they can move, or back to the same player if the other player cannot move, or to game over if neither player can move, and 3) leave next\_moves\_ in a correct state.

```
Model::Model(int width, int height);
```

This constructor initializes the model. We've provided you the member initializer for the board, but you need to write the code for filling next\_moves\_ with the moves available to the first player on the first turn. (This should probably happen via a private helper function that Model::play\_move calls as well.)

#### 5.2 The view

The responsibility of the View class is to present the state of the model in such a way that users can play the game. We have not specified what the game should look like, other than that it must be playable as described in section 3.2 on page 2. You may emulate the style of the diagrams in figure 1 on page 2 if you wish, or design something else.

We have provided you with a minimal View class in src/view.{h,cpp}, which you will have to complete to make the game playable. This starter View class defines a single member variable, Model const& model\_. It defines one constructor, which initializes model\_; you may want to extend this constructor to initialize your sprites as well. Two member functions, for determining the window title and dimensions, are provided for you (though you may change them if you want to determine these things differently).

There is one function for you to write: View::draw(ge211::Sprite\_set&). This function is, of course, responsible for determining what appears on the screen. You will most likely want to add at least one parameter to it, so that the controller can communicate control state (such as the position of the mouse) to the view.

#### 5.3 The controller

The responsibility of the Controller class is to receive input from the user and decide what to do with it. We have not specified how control should work, other than that the game must be playable as described in section 3.2 on page 2. You may provide mouse control, keyboard control, or whatever usable interface you desire.

We have provided you with a minimal Controller class in src/controller.{h,cpp}, which you will have to complete to make the game playable. This starter Controller class defines two member variables to hold the model and the view. It defines two constructors, each of which allows specifying the model dimensions, and initializes the model and the view. We have also overridden member functions draw, initial\_window\_dimensions, and initial\_window\_title in order to delegate those three responsibilities to the view.

You will need to add user-input handling to the controller by overriding additional member functions of ge211::Abstract\_game, such as:

- on\_mouse\_down if you want to react to mouse clicks,
- on\_mouse\_move if you want to react to mouse motion, and
- on\_key if you want to react to typing on the keyboard.

You will probably want to add at least one private member variable to the Controller class to keep track of the UI state. For example, if you want the view to indicate the current player's available moves and their consequences based on where the mouse is pointing, then the controller needs to store the mouse position on each call to on\_mouse\_move so that it can then pass it to the view when it calls View::draw from Controller::draw.

# 6 Implementation hints

This section provides supplementary material to help you figure out how to implement the specification.

6.1 Model factoring 7

### 6.1 Model factoring

Your main responsibility with respect to the model implementation is to handle playing moves, and the most difficult part of that is computing the available moves to update next\_moves\_. In src/model.h we have declared six *suggested* private helper functions to help you break down this task. You don't need to use them or even implement them, but you may find them useful. The suggested private helpers are:

• find\_flips\_(Position, Dimensions) const takes the position of a prospective move by the current player and a direction to search in (as provided by Board::all\_directions()). It searches for a straight line of opposing player tiles bounded by the given position at one end and an existing tile belonging to the current player on the other end. It returns the set of those opposing player positions (which will be empty if there is no such line).

This is a helper for...

evaluate\_position\_(Position) const takes
the position of a prospective move and returns
a Position\_set containing all positions that
would be gained by the current player playing
in that position, if allowed (or the empty set if
playing in the given position is disallowed).

This is a helper for...

 compute\_next\_moves\_() clears out next\_moves\_ and then regenerates it with all moves currently available to the current player.

This is a helper for the Model(int, int) constructor and for...

 bool advance\_turn\_() switches the turn to the other player, regenerates next\_moves\_, and then returns whether any moves are actually available to the new current player.

This is a helper for really\_play\_move\_ (below).

 void set\_game\_over\_() makes the game over by setting the current player to Player::neither and storing the winner, if any, in winner\_.

This is also a helper for...

 void really\_play\_move\_(Move) executes the given move by setting the approprite positions on the board and then advancing the turn or setting game over. It needs to try advancing the turn twice—since if the other player cannot play then the current player gets to play again. Only if neither player has any moves available is the game over.

## 6.2 Algorithm for computing moves

Computing next\_moves\_ requires a somewhat involved algorithm, since it must evaluate every unoccupied board position, or sometimes just four (compute\_next\_moves\_); and to evaluate each position (evaluate\_position\_), it must check for "flip-pable lines" of opposing player tiles in all eight directions (find\_flips\_).

Finding one line of flips

Given a starting, unoccupied position start and a direction dir to search in, we can find a line of flippable positions as follows. Start with an empty Position\_set to hold the result, and begin checking positions moving away from start: start + dir, start + 2 \* dir, and so on. At each position there are three possibilities:

- If we reach a position that would go off the board (check that first!) or is unoccupied then there is no flippable line to find, so the result is the empty set.
- If a position contains an opposing player tile then we add that position to our result Position\_set and move on to the next.
- If we reach a position containing the current player's tile then we return the Position\_set that we've accumulated.

#### Evaluating a position

We evaluate a position pos as the set of all positions that the current player would gain by playing there—or the empty Position\_set if playing there is not allowed. First we check if it's unoccupied, since occupied positions are not playable and evaluate to the empty set. Otherwise, we need to search for flippable lines in all eight directions starting from pos (probably by iterating over the result of Board::all\_directions()), and union together the eight resulting Position\_sets. (You can do this by starting with an empty Position\_set and then using the |= operator to union each result of find\_flips\_ into it.) If the union of the sets is empty then position pos is not playable for the current player and the result of the evaluation is the empty set. Otherwise, we must add pos to the set of positions before returning it, since pos will be gained by the potential move as well.

6.3 The UI 8

Evaluating the whole board (as necessary)

Evaluating the whole board means first clearing next\_moves\_, then checking for available moves and adding them to next\_moves\_.

Before evaluating every board position, we need to check whether any of the four center positions (board\_.center\_positions()) are unoccupied, which would indicate that we are still in the opening phase of the game. Since playing in one of those positions would not flip any other tiles, each unoccupied center position gets mapped to the singleton set of itself:

```
next_moves_[pos] = {pos};
```

If, after adding any unoccupied center positions, next\_moves\_ is non-empty, then we are still in the opening phase and should return next\_moves\_ without checking the rest of the board.

Otherwise we are in the main phase, so we must evaluate each position in the board and record each non-empty evaluation in next\_moves\_. In particular, if some position pos is a legal move that evaluates to some Position\_set pset then we store this fact in next\_moves\_ like so:

```
next_moves_[pos] = pset;
```

Positions that evaluate to the empty set must not be added to next\_moves\_, as that would cause play\_move to consider them to be available moves.

#### 6.3 The UI

The UI description in section 3.2 on page 2 imposes a number of requirements on what the player can do. You are free to implement these requirements however you like, but here is a list of suggestions for how you could:

- Display the board as a grid of squares, with the Dark and Light players' tiles as slightly smaller black and white circles placed over them. (To place one sprite atop another, you need to provide different z values as a third argument to Sprite\_set::add\_sprite.)
- Allow the user to play a move by clicking in the desired square. (If the user clicks in a disallowed square or after the game is over, either don't react or display an error indication.)
- Once the game is over, indicate the winner by rendering all non-winning tiles in gray instead of black or white.

 Indicate the current turn (when the game isn't over) by having an image of the current player's tile (or something similar?) follow the mouse pointer.

(This requires adding the mouse position as a private member variable in the Controller class.)

 When the mouse points to a square in which the current player is allowed to move, indicate the effect of moving in that position by changing the color of the squares in the positions that would be gained by the player. The view can easily discover this information by calling Model::find\_move with the logical (board) position of the square that the mouse pointer currently points to.

(This also requires adding the mouse position as a private member variable in the Controller class.)

You may find some helper functions useful. For example, my View class includes these three:

```
ge211::Position
View::board_to_screen(
    ge211::Position) const;

ge211::Position
View::screen_to_board(
    ge211::Position) const;

void
View::add_player_(
    ge211::Sprite_set&,
    Player,
    ge211::Position,
    int z) const;
```

The first two convert positions from logical to physical and back. The third one adds the tile sprite for the given player at the given physical position and z layer, while ignoring Player::neither and turning non-winning players' tiles gray if the game is over.

### 6.4 Testing private members

Given that the model's move evaluation algorithm involves several steps and nested loops, how can you test some smaller portions of it? Well, the first step is factoring it into smaller, more testable pieces, such as the suggested helper functions. But these are private, which means that your tests won't be able to access them, right?

Not exactly. We declared a *friend* **struct** Test\_access in the Model class, which means that Model grants, to any members of a struct called Test\_access, access to its own private members. This is there for the grading tests, but you can define a Test\_access struct in order to provide your tests with privileged access to the model as well.

For example, if you wanted your tests to be able to access the board directly and to call the private find\_flips\_ helper, you might write this:

struct Test\_access

```
Model& m_;
    Board& board()
        return m_.board_;
    Position_set
    find_flips(Position start,
                Dimensions dir)
    {
        return m_.find_flips_(
            start, dir);
    }
};
Then you could use it like this:
TEST_CASE("simple_flips_case")
{
    Model model;
    Test_access t{model};
    t.board()[{2, 2}] = Player::dark;
    t.board()[{2, 3}] = Player::light;
    Position_set f;
    f = t.find_flips({2, 4}, {0, 1});
    CHECK(f.empty());
    f = t.find_flips({2, 4}, {0, -1});
    CHECK(f == Position_set{{2, 3}});
}
```

6.5 Which files should I change? Which files may I change?

It may be difficult figuring out what is necessary to change, what is safe to change, and what will cause trouble with grading. This section divides all the provided starter code files into categories based on how you should change them.

• One file you definitely *must* change, but *carefully*:

src/model.cpp - in particular:

Do fill in the sections marked TODO in the Model(int, int) constructor and play\_move member function,

Do define any private helper functions you like, including those we suggest and/or your own ideas, but

*Don't* modify any of the existing, complete function implementations.

• Five files you definitely *must* change, and may change however you like:

```
src/view.{h,cpp}
src/controller.{h,cpp}
test/model_test.cpp
```

• Six files you must not change:

```
src/move.{h,cpp}
src/player.{h,cpp}
src/board.{h,cpp}
```

• Three files you *may* change at your discretion, but *carefully*:

```
src/model.h - in particular:
```

Do add any private members (most likely helper functions) you want, but

Don't alter the declarations of any public members, and

Don't alter the definitions of private member variables turn\_, winner\_, board\_, and next\_moves\_.

```
src/reversi.cpp - unlikely, but:
```

Don't change how command-line arguments are handled, but

Do change anything else, as you like.

CMakeLists.txt – unlikely, but:

Do add any new model .cpp files you create to the variable MODEL\_SRC, but Don't change anything else.

 Three files you may change, but probably don't have reason to:

```
test/{board,move,player}_test.cpp
```

# 7 Deliverables and evaluation

For this homework you must:

- 1. Complete the two partially-implemented Model members (the two-argument constructor and function play\_move) in src/model.cpp.
- Complete the design and implementation of the View and Controller classes in src/{view,controller}.{h,cpp}, so that the game is playable.
- Add more test cases to test/model\_test.cpp in order to the test that the model functions properly.
   (We don't have a way for you to write automated tests for the UI, but you should test it interactively.)

As usual, self evaluation will spot-check your test coverage by asking for just a few particular test cases. You can't anticipate what cases we may ask about, so you should try to cover everything.

Your grade will be based on:

• the correctness of your Model implementation with respect to the specification,

- the playability of your UI,
- the presence of sufficient test cases to ensure your model code's correctness, and
- adherance to the EECS 211 Style Manual.

# 8 Submission

Homework submission and grading will use the GSC grading server, so you should upload your files on the GSC web site. You must include any files that you create or change. For this homework, that will definitely include src/model.cpp, src/view.h, src/view.cpp, src/controller.h, src/controller.cpp, and test/model\_test.cpp. See section 6.5 on the previous page for a comprehensive list of which files you must and may change.

If you work with a partner then you must register either on the GSC website or using the gsc partner command **before submitting** your work. Once a partner request is accepted, you and your partner's submissions are cleared and joined together. When one partner uploads files or performs self evaluation, the results will be visible to both.